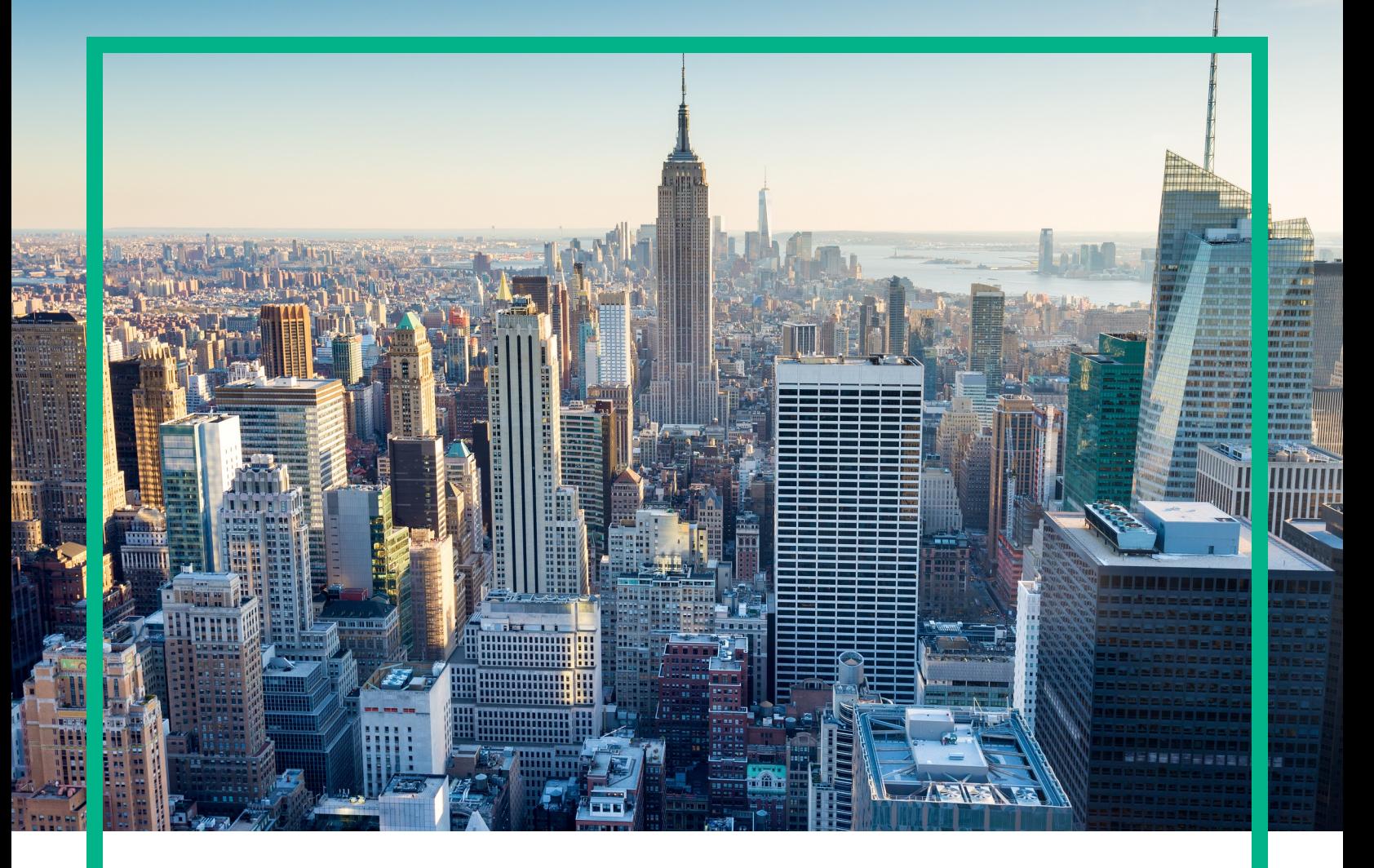

# **OMi Management Pack for TIBCO**

Software Version: 1.00 Operations Manager i for Linux and Windows® operating systems

# **Release Notes**

Document Release Date: April 2017 Software Release Date: August 2016

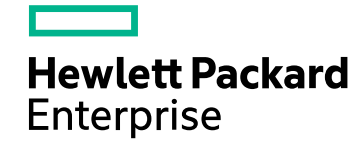

### Legal Notices

#### **Warranty**

The only warranties for Hewlett Packard Enterprise products and services are set forth in the express warranty statements accompanying such products and services. Nothing herein should be construed as constituting an additional warranty. Hewlett Packard Enterprise shall not be liable for technical or editorial errors or omissions contained herein. The information contained herein is subject to change without notice.

### Restricted Rights Legend

Confidential computer software. Valid license from Hewlett Packard Enterprise required for possession, use or copying. Consistent with FAR 12.211 and 12.212, Commercial Computer Software, Computer Software Documentation, and Technical Data for Commercial Items are licensed to the U.S. Government under vendor's standard commercial license.

### Copyright Notice

© 2016 - 2017 Hewlett Packard Enterprise Development LP

### Trademark Notices

Adobe® is a trademark of Adobe Systems Incorporated.

Microsoft®, Windows NT®, Windows® and Microsoft®, Windows are U.S. registered trademarks of the Microsoft group of companies.

UNIX® is a registered trademark of The Open Group.

### Documentation Updates

To check for recent updates or to verify that you are using the most recent edition of a document, go to: <https://softwaresupport.hpe.com/>.

This site requires that you register for an HPE Passport and to sign in. To register for an HPE Passport ID, click **Register** on the HPE Software Support site or click **Create an Account** on the HPE Passport login page.

You will also receive updated or new editions if you subscribe to the appropriate product support service. Contact your HPE sales representative for details.

### **Support**

Visit the HPE Software Support site at: <https://softwaresupport.hpe.com/>.

Most of the support areas require that you register as an HPE Passport user and to sign in. Many also require a support contract. To register for an HPE Passport ID, click **Register** on the HPE Support site or click **Create an Account** on the HPE Passport login page.

To find more information about access levels, go to: <https://softwaresupport.hpe.com/web/softwaresupport/access-levels>.

**HPE Software Solutions Now** accesses the Solution and Integration Portal website. This site enables you to explore HPE product solutions to meet your business needs, includes a full list of integrations between HPE products, as well as a listing of ITIL processes. The URL for this website is <https://softwaresupport.hpe.com/km/KM01702731>.

# **Contents**

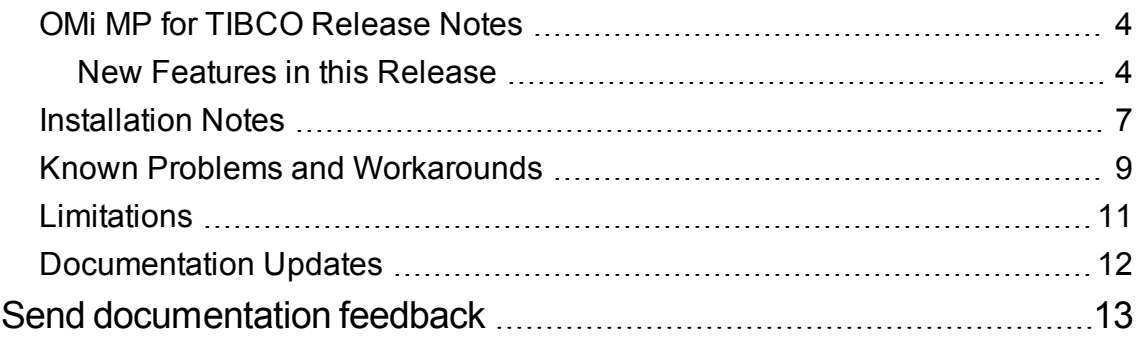

## <span id="page-3-0"></span>OMi MP for TIBCO Release Notes

For Operations Manager i for Linux and Windows® operating systems

**Software version:** 1.00

**Publication date:** April 2017

This document is an overview of the first release of HPE OMi Management Pack for TIBCO. It contains important information that is not included in books or Help. You can find information about the following in this document:

"New Features in this [Release"](#page-3-1) "Known Problems and [Workarounds"](#page-8-0) ["Documentation](#page-11-0) Updates"

### Support Matrix

For information about the installation requirements and compatibility with other products, see the *Support Matrix*. The support matrix may be updated between releases, and the latest version is only available at the HPE Support web site:

<span id="page-3-1"></span>[https://softwaresupport.hpe.com/group/softwaresupport/search-result/-](https://softwaresupport.hp.com/group/softwaresupport/search-result/-/facetsearch/document/KM323488) [/facetsearch/document/KM323488](https://softwaresupport.hp.com/group/softwaresupport/search-result/-/facetsearch/document/KM323488)

### New Features in this Release

The OMi MP for TIBCO works with HPE Operations Manager i (OMi) and enables you to monitor TIBCO components operating in your environment. It contains the following features:

#### <sup>l</sup> **Enterprise Messaging Service**:

Monitors the availability of EMS Server.

Monitors and analyzes the health and operation of EMS queue (point-to-point messaging) .

Monitors the count and rate of inbound and outbound message flow to the EMS queues.

#### <sup>l</sup> **Rendezvous Daemon**:

Monitors the TIBCO Rendezvous Daemon messages communication.

Monitors the TIBCO Rendezvous Daemon network traffic such as bytes and packets transferred, missed, and retransmitted.

#### <sup>l</sup> **Business Work applications**:

Monitors the availability and status of BW applications.

Monitors the number of BW jobs for which Checkpoint is complete for all process definitions in the BW Engine.

Monitors the number of BW jobs created, waiting, swapped, aborted, suspended, and completed for all process definitions in the BW Engine.

Monitors the number of new errors for all BW process definitions in the BW Engine.

Monitors the total, maximum, and minimum elapsed time of all BW process definitions in the BW Engine.

#### <sup>l</sup> **TIBCO Hawk Agent**:

Monitors the availability of TIBCO Hawk Agent.

Monitors the TIBCO Hawk log file.

Forwards the TIBCO Hawk Alerts to Operations Manager i.

#### <sup>l</sup> **Log file monitoring**:

Monitors the log files of TIBCO components - EMS and RV monitored on the managed node as well as remote node.

<sup>l</sup> **Tools**:

Enables you to administer the OMi MP for TIBCO and helps in troubleshooting.

#### <sup>l</sup> **Performance Dashboard and graphs**:

New dashboard based presentation for the overall performance of TIBCO components running on the manged node. Performance dashboard provides a new way to represent and view TIBCO components' performance indicators such as the BW application errors, job statistics, EMS inbound and outbound message rate, RV network throughput and so on at a glance.

#### <sup>l</sup> **CODA and JCODA datalogging support**:

By default on UNIX managed node, the collected metrics are logged into CODA to consume logged metrics for creating graphs and reports.

For better data logging performance, you can opt to install JCODA. By default on Windows managed node, the data is logged into JCODA. If data must be logged into CODA, then remove JCODA. For more information about how to remove JCODA, see *OMi MP for TIBCO Installation Guide*.

#### <sup>l</sup> **User Defined Aspect**:

Enables you to create and schedule policies for customizing to your monitoring requirement.

# <span id="page-6-0"></span>Installation Notes

The OMi MP for TIBCO is available in the electronic media (e-media). The package is available only for the English environment. The OMi MP for TIBCO package contains the software and the product documentation. You can use the package to install the OMi MP for TIBCO on OMi 10.x (Linux or Windows) Servers. In a distributed environment, it must be installed on all OMi 10.x - Data Processing Servers (DPS) and OMi 10.x - Gateway Servers (GWS).

For information about installing the OMi MP for TIBCO, see the *HPE OMi MP for TIBCO Installation Guide*.

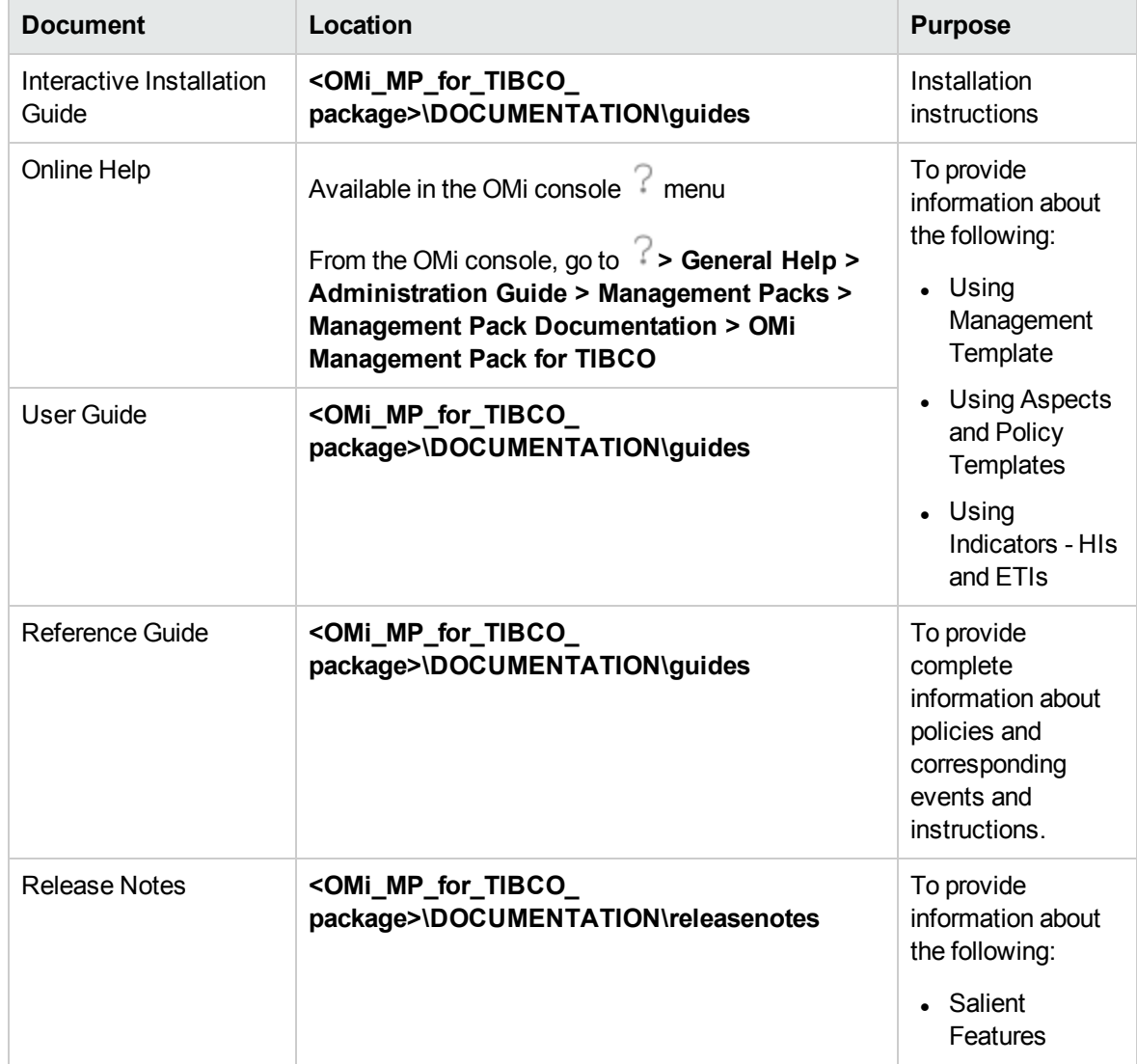

The following table provides information about the documentation.

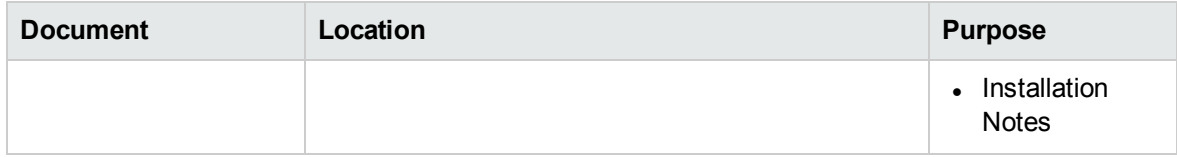

## <span id="page-8-0"></span>Known Problems and Workarounds

The reference number for each defect is the Quality Center change request (QCCR) number. For more information about defects, visit HPE [Software](https://softwaresupport.hpe.com/) Support Online, or contact your HPE Support representative directly.

**Title:** The Management Pack collection fails on the Operations Agent 11.x Windows managed node.

**Description:** The following error messages appear in the System.txt on the Windows managed nodes:

- opcconfigfile (7100/1060): opcconfigfile: Error while executing command cscript.exe "C:/ProgramData/HP/HP.vbs BTO Software/bin/instrumentation/TibcoConfig\_ Perl" "Tibco\_Config.pl"

- opcconfigfile: Command execute timeout occurred while executing command cscript.exe "C:/ProgramData/HP/HP BTO Software/bin/instrumentation/TibcoConfig\_ Perl" "Tibco\_Config.pl

The TibcoConfig Perl file is not invoked with . vbs extension on Windows managed nodes. The command cscript.exe "C:/ProgramData/HP/HP BTO Software/bin/instrumentation/TibcoConfig\_Perl" "Tibco\_Config.pl times out.

**Workaround:** To resolve this problem on Operations Agent 11.1x, you must apply hotfixes **QCCR1A176251** and **QCCR1A165094**.

Set OPC\_CONFIGFILE\_TIMEOUT to three minutes by running the following command on the Windows managed node:

ovconfchg -ns eaagt -set OPC\_CONFIGFILE\_TIMEOUT 180

**Title:** Management Pack collection fails on the Operations Agent 12.0 Windows managed node **(QCCR1A184632)**.

**Description:** Management Pack collection fails on the Operations Agent 12.0 Windows managed node for OvParam.dll dependency.

**Workaround:** To resolve this problem, apply the hotfix **QCCR1A184632**.

**Title**: Management Pack collection fails on Operations Agent 12.0 Windows managed node (**QCCR1A184559**).

**Description**: Management Pack collection fails on Operations Agent 12.0 Windows managed node for *OvParam.dll* dependency.

**Workaround**: To resolve this problem, apply the hotfix **QCCR1A184559**.

**Title:** After deployment, it takes around 20 minutes before collection starts **(QCCR1A177248)**.

**Description:** After MP deployment, schedule task policies take around ~20 minutes to launch after deployment on Operations Agent versions 11.13 and 11.14.

**Workaround:** None

**Title**: Online for OMi MP for TIBCO is not available in the online help on OMi 10.00, OMi 10.01, OMi 10.10, and OMi 10.11 versions.

**Description**: The out-of-the-box online help link is not available to launch the OMi MP for TIBCO online help.

**Workaround**: Perform one of the following methods to access the online help.

1. Launch the OMi Gateway Server URL to access the online help.

For example:

On secured setup:

*https://<OMI-GW-Server>/topaz/amdocs/eng/doc\_lib/Subsystems/con018/con018.htm*

On unsecured setup:

*http://<OMI-GW-Server>/topaz/amdocs/eng/doc\_lib/Subsystems/con018/con018.htm*

2. Download the *OMi MP for TIBCO- User Guide* from the Software Support portal:

*https://softwaresupport.hpe.com/group/softwaresupport/search-result/- /facetsearch/document/KM00977566*

3. Launch the *con018.htm* file directly from the following path on the OMi Server.

*<OMi\_HOME>/AppServer/webapps/site.war/amdocs/eng/doc\_ lib/Subsystems/con018/con018.html*

**Title:** Support for launching graph from child CIs under software CI when is\_datacollector relationship is available **(QCCR1A187835)**.

**Description:** Launching graphs from *TibcoApplication* CI is not working for Operations Agent proxy nodes.

*TibcoApplication* that has composition relation with running software *TibcoBusinessWorks* which in turn has is\_data\_collectorrelation with Operations Agent is not working.

#### **Workaround:** None

**Title:** Unable to launch graph from software CIs when is\_datacollector\_relatioship is available **(QCCR1A187836)**.

**Description:** Launching graph against running software CI which has is data collector relation with Operation Agent and composition relation with application hosting node is failing.

**Workaround:** None

# <span id="page-10-0"></span>Limitations

Following are some limitation while using OMi MP for TIBCO:

- . One node can run only One instance of TIBCO MP collector.
- . OMi MP for TIBCO does not support Operations Agent running on non-privileged user.
- l JCODA is not supported on Linux2.6\_PPC64, HPUX IPF32, and SunOS5.10\_x86 platforms.
- . Log file rotation is not enabled for the following files:

#### **On UNIX**:

/var/opt/OV/log/Tibco/Script\_TibcoMP.log

/var/opt/OV/log/Tibco/Script\_SelfMonitor.log

/var/opt/OV/log/Tibco/Script\_TibcoSched.log

#### **On Windows**:

%OvDatadir%/log/Tibco/Script\_TibcoMP.log %OvDatadir%/log/Tibco/Script\_SelfMonitor.log

%OvDatadir%/log/Tibco/Script\_TibcoSched.log

## <span id="page-11-0"></span>Documentation Updates

The first page of this document identifies the:

- Version number for the software
- Software release date

To check for recent updates or to verify that you are using the most recent edition, visit the [HPE](https://softwaresupport.hpe.com/group/softwaresupport) [Software](https://softwaresupport.hpe.com/group/softwaresupport) Product Manuals web site.

To retrieve a document, select the:

- 1. **Product** name.
- 2. **Version** list.
- 3. **Operating System**.
- 4. Preferred **Language**.
- 5. Document title.
- 6. Click **Open** or **Download**.

You must have Adobe® Reader installed to view files in PDF format (\*.pdf). To download Adobe Reader, go to the [Adobe](http://www.adobe.com/) web site.

# <span id="page-12-0"></span>Send documentation feedback

If you have comments about this document, you can contact the [documentation](mailto:docfeedback@hpe.com?subject=Feedback on Release Notes (OMi Management Pack for TIBCO 1.00)) team by email. If an email client is configured on this system, click the link above and an email window opens with the following information in the subject line:

#### **Feedback on Release Notes (OMi Management Pack for TIBCO 1.00)**

Just add your feedback to the email and click send.

If no email client is available, copy the information above to a new message in a web mail client, and send your feedback to docfeedback@hpe.com.

We appreciate your feedback!